#### **Ogólne zalecenia dotyczące instalacji oprogramowania**

#### **Sterowniki**

Najnowsze wersie sterowników urządze zintegrowanych z płytą dłówną terminala dostąpne są w repozytorium firmy Intel pod adresem: *https://downloadcenter.intel.com/*. W oknie wyszukiwarki oprogramowania należy posłużyć się identyfikatorami zgodnie z poniższym zestawieniem:

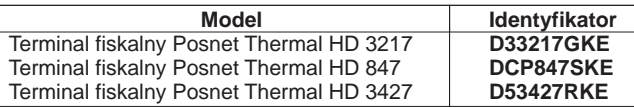

Odno niki do sterowników dost pne s równie na stronach produktowych w serwisie *www.posnet.com.pl* Terminale fiskalne z preinstalowanym fabrycznie systemem operacyjnym zawierają sterowniki, których wersje były aktualne w okresie produkcji urządze . Zaleca się możliwie jak najcząstszą aktualizacją sterowników, co podnosi wydajno i bezpiecze stwo działania systemu operacyjnego.

#### **Oprogramowanie BIOS**

Pod adnym pozorem U ytkownik nie powinien aktualizowa we własnym zakresie oprogramowania BIOS w terminalu fiskalnym. Wersja oprogramowania dostarczona wraz z terminalem została przetestowana i dopuszczona przez Posnet do stosowania w urządzeniu pod kątem stabilności i wydajności. Próba zmiany oprogramowania BIOS przez osobę nieuprawnioną wiąże się z utratą gwarancji. W przypadku jakichkolwiek w tpliwo ci nale y skontaktowa się z Dostawcą lub Serwisem Centralnym

**Oprogramowanie u ytkowe udost pniane przez Posnet** 

Firma Posnet jako producent terminali fiskalnych udostępnia oprogramowanie u vtkowe:

- Posnet Archiwizer oprogramowanie do odczytu danych zapisanych Kopii Elektronicznej bezpo rednio z urz dzenia fiskalnego
- *Posnet Archiwizator* oprogramowanie do wydruków historycznych oraz analizy danych z Kopii Elektronicznej.
- **Posnet Grafik** oprogramowanie do konwersii i umieszczania w pamięci terminali fiskalnych plików graficznych, które mog by wykrzystywane na wydrukach generowanych przez terminale.

Najnowsze wersie programów u vtkowych Posnet dost pne s w serwisie www.posnet.com.pl.

**Uwaga:** Instrukcja może ulec zmianie. Najnowsza wersja dokumentu dost pna jest na stronie internetowej www.posnet.com

## **Terminal fiskalny Posnet Thermal HD**

Instrukcja uruchomieniowa

#### **Zasada działania terminala fiskalnego**

Terminal fiskalny Posnet Thermal HD zbudowany jest z dwóch zintegrowanych ze sobą urządze:

**1. drukarki fiskalnej Posnet Thermal HD**

2. komputera PC pełni cego rol terminala systemu kasowego. Obydwa urządzenia pracuj<sup>e</sup> na wspólnym układzie zasilania i s skonfigurowane w taki sposób, aby panel steruj cy komputera jednocze nie zarz dzał zasilaniem drukarki fiskalnej. Integracia urządze dopuszcza jednak ich niezale naprace. Oznacza to, e drukarkę fiskalnę można włęcza i użytkowa za po rednictwem panelu sterującego drukarki niezale enie od tego, czy kompter jest wł czony. Zach camy do zapoznania się z pełną Instrukcja U ytkownika drukarki Thermal HD dostępnej na dołączonej do terminala fiskalnego płycie CD z oprogramowaniem oraz w serwisie: www.posnet.com.

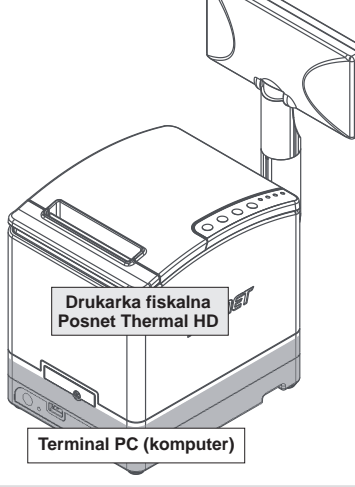

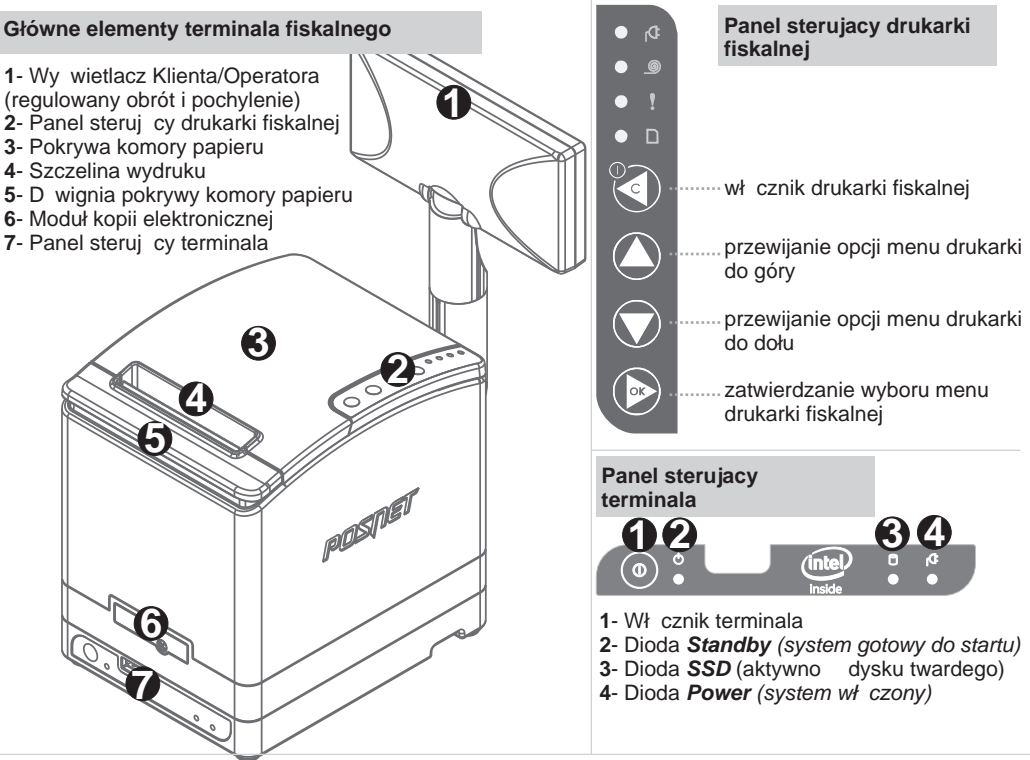

#### **Ładowanie papieru**

Terminal fiskalny umo liwia błyskawiczne ładowanie papieru, dzi ki zintegrowanej drukarce Thermal HD wyposa onej w mechanizm drukujący typu "drop-in".

W celu załadowania nowej rolki papieru nale y podnie pokryw komory papieru (3) za pomocą dzwigni pokrywy(5). Następnie należy włoży rolkę papieru termicznego w taki sposób, aby odwinięty kawałek tażmy wychodził spod rolki. Po umieszczeniu papieru w komorze nale y zatrzasną pokrywą (3). W przypadku wymiany papieru, przed włożeniem nowej rolki należy usuną z komory papieru pustą gilz pozostał po poprzedniej rolce.

# Posnet Polska S.A. ul. Municypalna 33; 02-281 Warszawa;

### Bezpo rednie wsparcie produktowe:

Zespół Wsparcia Produktów Systemowych ul. Municypalna 33, 02-281 Warszawa tel. 22 8686888 wew. 210, 202, 220 zwps@posnet.com *wer. dokum. 20141203*

#### Zawarto opakowania

**W przypadku braku któregokolwiek z wymienionych elementów skontaktuj się z Dostawcą**

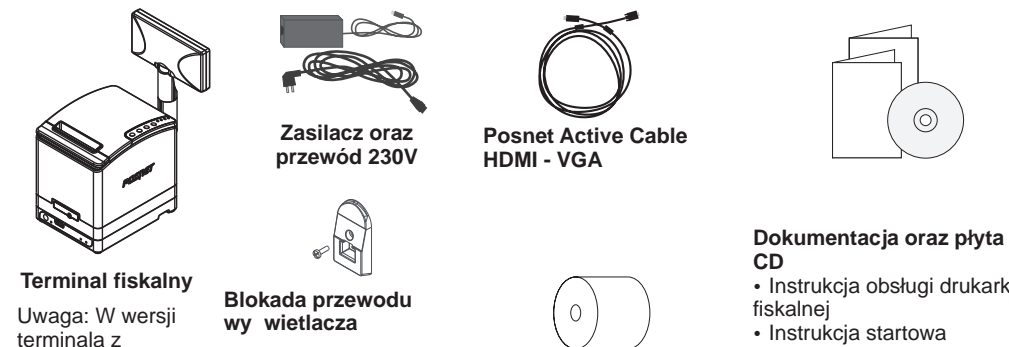

oddzielne pudełko. Dotyczy wył cznie terminali z wy wietlaczem wolnostoj cym lub podwieszanym

#### **Podłączenie okablowania**

wy wietlaczem wolnostoj cym wy wietlacz pakowany jest w

Przed uruchomieniem terminala nale y poprawnie podł czy **okablowanie zgodnie z poniższymi oznaczeniami**

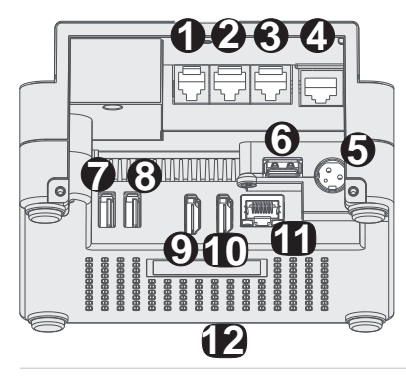

- **1** Port szuflady RJ11 (5V/6V/12V/24V) **2** - Port COM2 (RS232)
- **3** Port COM1 (RS232)
- **4** Port Ethernet drukarki fiskalnej (bezpośrednia komunikacja  $HTTP z drukark$  fiskaln $)$
- **5** Port zasilania (24V, 5A)
- **6** Port USB3 (USB 2.0)
- **7** Port USB1 (USB 2.0)
- **8** Port USB2 (USB 2.0)
- **9,10** Porty HDMI
- **11** Port LAN terminala PC (podłączenia terminala do sieci LAN) **12 - Port USB4 (USB 2.0) na przedniej cianie terminala**

#### Podł czenie zewn trznego wy wietlacza

Poni sze informacje dotycz wył cznie terminali w wersji z wy wietlaczami zewn trznymi: podwieszanym lub wolnostoj cym

#### Kolejno czynno ci:

1. Przełó koniec przewodu wy wietlacza z wtykiem RJ 45 przez otwór w blokadzie przewodu wy wietlacza zgodnie z rysunkiem. 2. Podł cz wtyk przewodu wy wietlacza do gniazda wy wietlacza umieszczonego na tylnej ścianie drukarki fiskalnej. Po doci nięciu wtyku słyszalny b dzie d wi k blokady gniazda. **3**. Przykr blokad przewodu wy wietlacza do tylnej ciany drukarki fiskalnej za pomoc doł czonego wkr<sub>tu w sposób przedstawiony na</sub> rysunku.

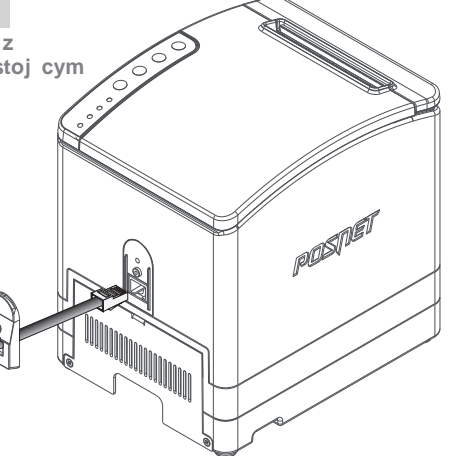

## **Zalecenia dotyczące instalacji wyświetlacza podwieszanego**

Poni sze informacje dotycz wył cznie terminali w wersji z wy wietlaczem podwieszanym

Wy wietlacz podwieszany wyposa ony jest w przemysłowy system monta\_u 3M™ Dual Lock.

Rozwi zanie to umo liwia instalację wy wietlacza na dowolnej płaskiej powierzchni.

Za przyczepno odpowiada akrylowy klej VHB, który doskonale przywiera do wszystkich zwartych powierzchni i odporny jest na wysokie temperatury.

Typowe miejsca instalacji wy wietlacza to tylne ciany monitorów dotykowych, szyby, lady sklepowe itd..

Monta wy wietlacza polega na przyklejeniu podkładu Dual Lock do powierzchni monta owej a następnie wpięcie do niej wy wietlacza z zainstalowanymi fabrycznie mocowaniami Dual Lock.

Przed przyklejeniem podkładu nale y oczy ci powierzchni monta ową z ewentualnego kurzu, tłuszczu lub innych zanieczyszcze mog cych osłabia monta.

#### **Montaż osłony interfejsów komunikacyjnych**

Osłona interfejsów komunikacyjnych zabezpiecza przewody przed przypadkowym wypięciem a takę poprawia estetyk terminala po podł czeniu okablowania.

W zale no ci od konfiguracji osłona może by zainstalowana fabrycznie, lub doł czona do terminala w ramach akcesoriów.

Po zako czeniu procesu instalacji terminala zdecydowanie zalecany jest monta osłony za pomocą doł czonych w komplecie wkrątów zgodnie z przedstawionym rysunkiem (przykład monta u w terminalu z zewn trznym wy wietlaczem)

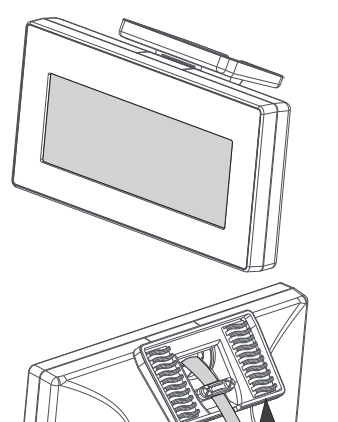

**System Dual-Lock**

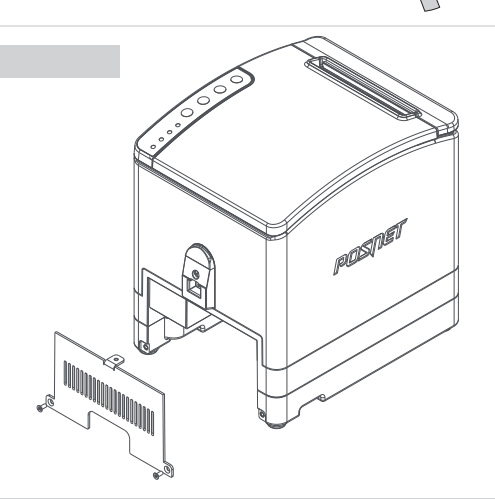

#### **Uwagi dotyczące zasilania**

- 1. Pod gro b utraty gwarancji nale y stosowa wył cznie zasilacz zewn trzny doł czony do drukarki. Korzystanie z innych zasilaczy może spowodowa z uszkodzenie drukarki.
- 2. Nie wolno odł cza zasilania w trakcie drukowania paragonów. Drukarka POSNET THERMAL HD wyposa ona jest w wewn trzny akumulator. Niemniej zaleca się pracę z podłęczonym na stałe zasilaczem terminala.
- **3**. W pełni naładowany akumulator zapewnia wydruk minimum 6 tysi cy linii (bez podł czenia zasilania). Nie nale y doprowadza do pełnego rozładowania akumulatora, poniewa jego ładowanie w takim przypadku mo e trwa nawet 16 godzin.

**UWAGA: Całkowite odł czenie zewn trznego zasilania następuje po wyjęciu wtyku zasilacza z gniazda sieciowego.**

**Rolka papieru termicznego**

#### Instrukcja obsługi drukarki fiskalnej • Instrukcia startowa terminala fiskalnego  $\cdot$  Ksi ka serwisowa -

drukarki fiskalnej • Płyta CD z dokumentacją i oprogramowaniem

 $\odot$ 

Przed przystąpieniem do instalacji terminala należy zdemontowa osłon interfejsów.